## **3.4.3 Sending and receiving text messages (SMS)**

Text messages (sms) can be sent and received to and from Iridium telephones - with the exception of traffic between ordinary mobile telephones and Iridium telephones, see below. Notice: If you send a sms from a mail-program to an Iridium telephone, the receiver will not able to see text written in the Subject line. Instead you may consider starting your sms-text with a heading that indicates the subject of the sms. Also

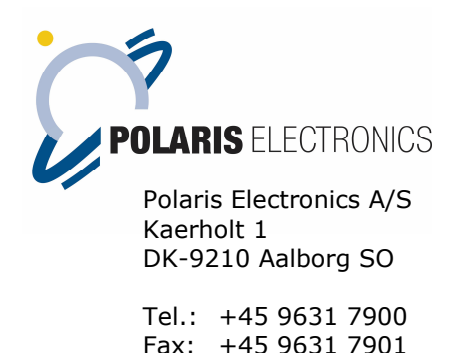

notice that the telephone number of the receiving Iridium telephone must be written WITHOUT + or 00 when sending text messages.

Below are the options for sending and receiving text messages to/from Iridium telephones.

- · **From Iridium to Iridium**
	- 1. Start the Main Menu
	- 2. Select Message (can also/may only be selected from the Phonebook)
	- 3. Select Create message
	- 4. Write your message
	- 5. Press Send
	- 6. You can either write the Iridium telephone no. you wish to reach or choose a number from your Phonebook.
- · **From ordinary mobile telephone to Iridium telephone and vice versa**  is **NOT possible**!
- · **From a smartphone or computer to Iridium telephones**
	- o **Use any mail-program.** Write the Iridium telephone no. +@msg.iridium.com Example: [881631426749@msg.iridium.com](mailto:881631426749@msg.iridium.com)
	- o **Use a browser.** Write <http://messaging.iridium.com/>

The following text box comes up. Write the Iridium telephone number you wish to reach in the 'To:'field, and write your message in the message box. Notice the maximum of characters of 160.

E-mail: [info@polaris-as.dk](mailto:info@polaris-as.dk) • Web:<www.polaris-as.dk>

MARITIME AND PORTABLE MOBILE COMMUNICATION AND NAVIGATION SYSTEMS

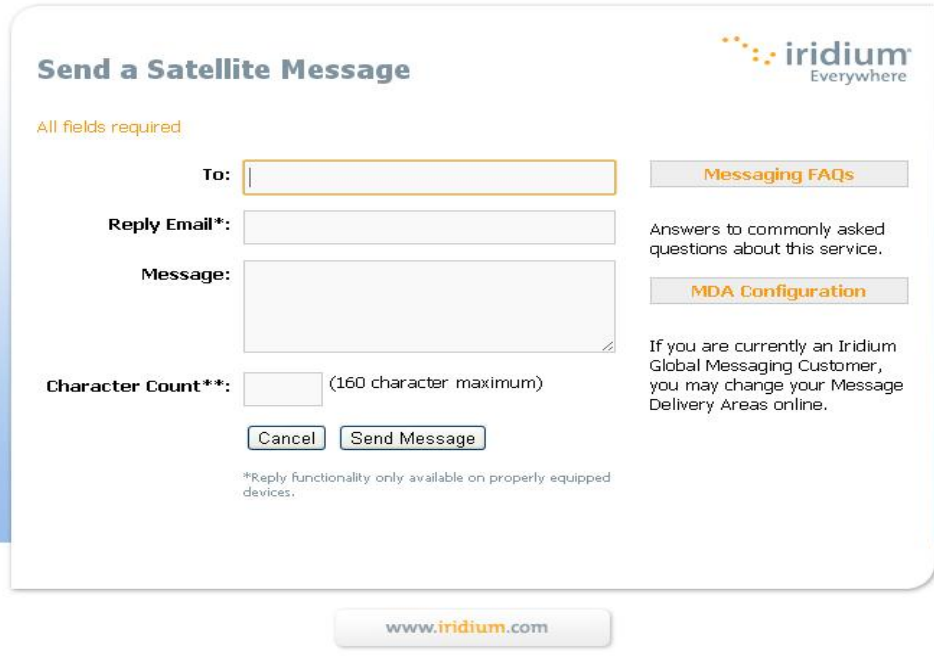

It is free of charge to send SMS's to any Iridium satellite telephone from the website <www.iridium.com>

A user manual is provided together with the Iridium telephone you get from GEUS. Digital user manuals to any of the Iridium telephones that GEUS is using can be downloaded from the Polaris website: <http://www.polaris-as.dk/Default.asp?Action=Details&Item=511>

## **3.5 Sending and receiving e-mails in the field**

Satellite telephony can be used to send a receive e-mails while in the field. This can be a very practical means of communication if for instance you need to send specific data or a long shopping list for base camp. In general you can only send text messages with this system. No graphics, photos or attachments should be sent by e-mail via satellite telephone, and neither should friends, colleagues and family send anything else than text to a satellite-driven e-mail address.

Special software (OnSatMail) is required on the computer you want to be able to send e-mails from via your satellite telephone. The OnSatMail software is a Windows application developed to transfer e-mails between mobile and fixed users over **Inmarsat,** Iridium and Thuraya using CSD (circuit-switched data) or TCP/IP connections. The software is optimized for the special characteristics of satellite connections, such as propagation delay, speed and error rate.

Do check that the software is working before you go to the field, preferably before you leave for fieldwork!

## **3.5.1 How does OnSatMail work?**

The Iridium satellite network is a global communication network consisting of 66 satellites in a low orbit around the Earth. When you use OnSatMail, a data call is routed from the Iridium telephone to the nearest satellite, from here to the next and the next until eventually it can reach the earth station in Arizona, USA. From the earth station the call is routed to the OnSatMail server.

You log on to the OnSatMail server with your the username and password. On the OnSatMail server content is delivered in the outbox and received in the inbox of the OnSatMail program. This proces will only start when you push the 'Call' button in the OnSatMail program. The process takes approximately 10 seconds if nothing is to be sent or received, and longer if e-mails are transferred.

## **3.5.2 Use of the OnSatMail**

OnSatMail basically offers the same functions as other mail programs as Outlook Express, see below.

Call: Will start a data call, and receive/deliver e-mails.

Call type: Select on what kind of equipment you want to place your call.

E-mails will not be delivered before this button has been pressed.

If you have a broadband connection available, you can choose this by selecting `VPN LAN'.

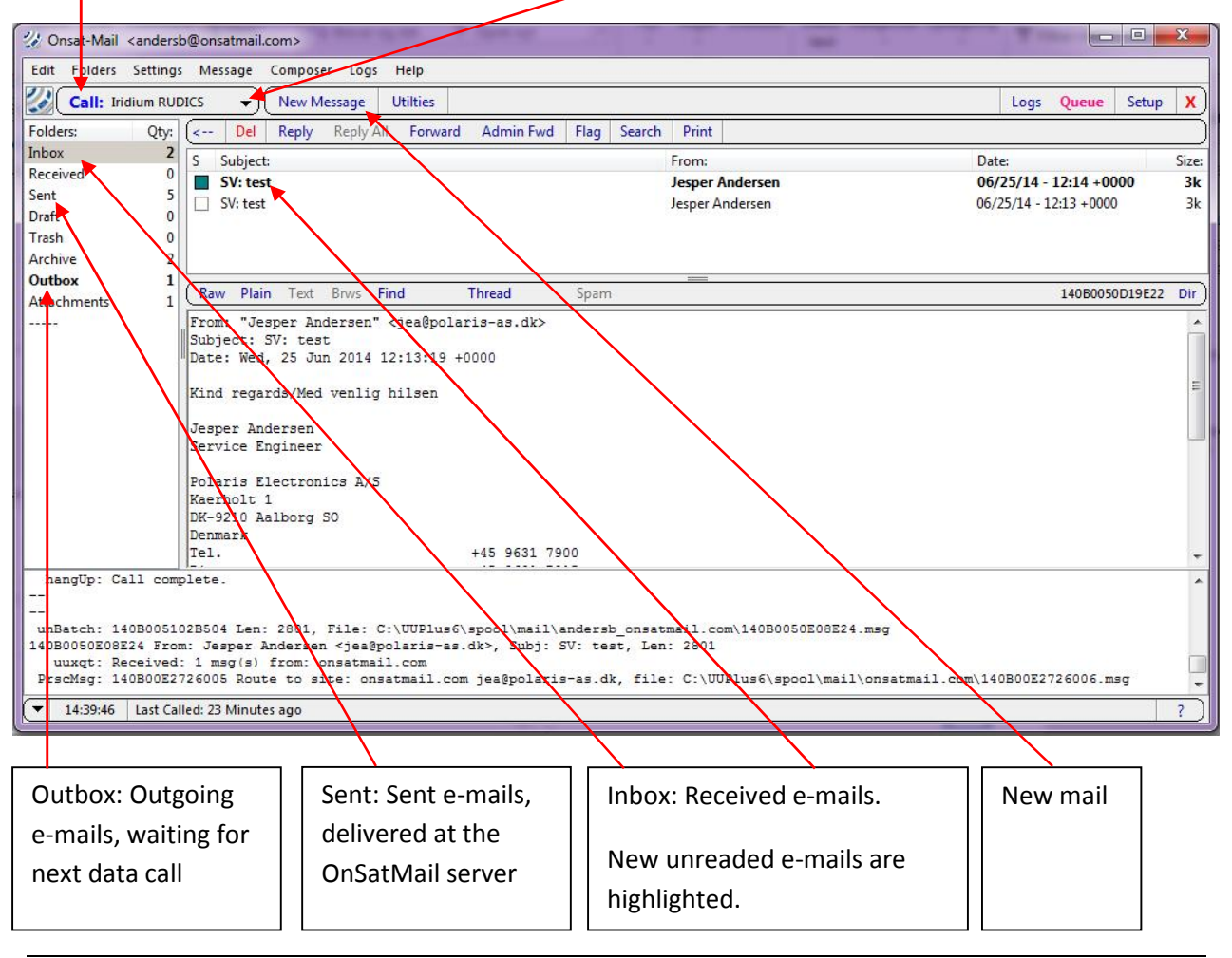

The OnSatMail program needs a COM port (= a USB entrance) to communicate with the Iridium phone. When the software is installed a COM port for the OnSatMail program is selected and you can find the COMport number in the Device Manager under the Control panel.

A lead for the telephone with a USB-plug to be used with the computer is provided together with the telephone. For older models of the telephone the lead may have an adapter.

Send and receive procedure:

- 1. Open the OnSatMail program
- 2. Write your e-mail text (whether you select New message, or respond to an e-mail, you've already received).
- 3. Plug in the lead between Iridium telephone and computer
- 4. Check on the telephone the strength of the signal
- 5. Press Call
- 6. The transmitting via satellite starts. However, as you will experience, the signal is not always strong enough to carry a message through. Be patient. You may have to try again several times, or await a moment with a stronger signal.